## **Forwarding Your Purdue Email to Another Email Service**

Once you have set up your Purdue Career Account and BoilerKey two factor authentication, you can go into your Purdue account settings at<https://www.purdue.edu/apps/account/Account> - your screen will look like this with your settings:

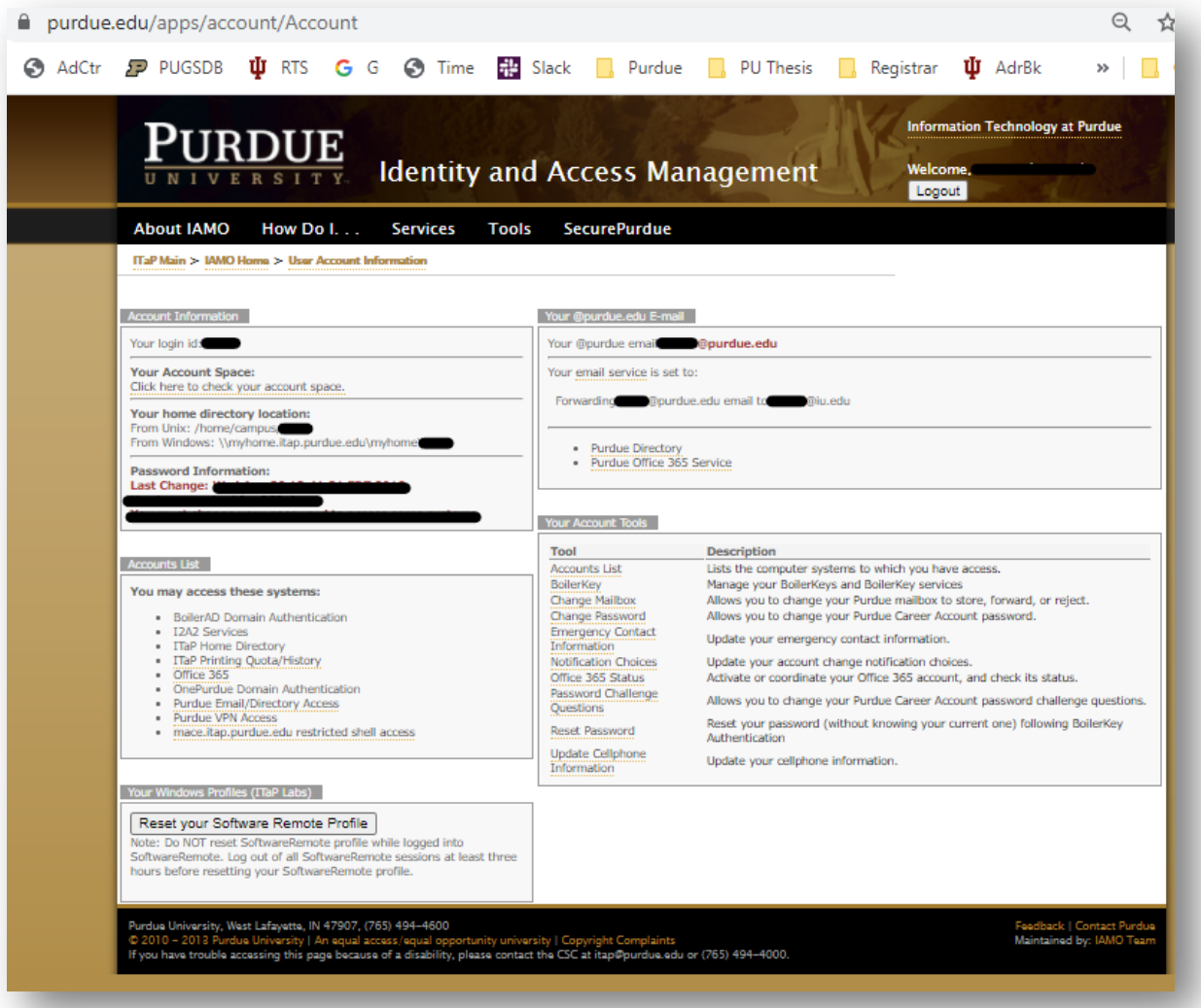

## Under "Your Account Tools" click "Change Mailbox"

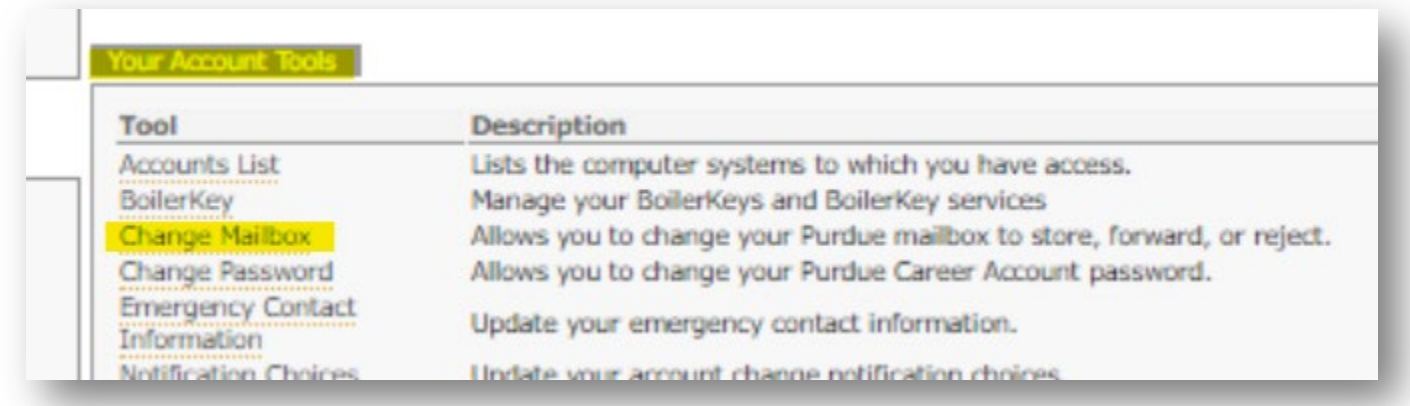

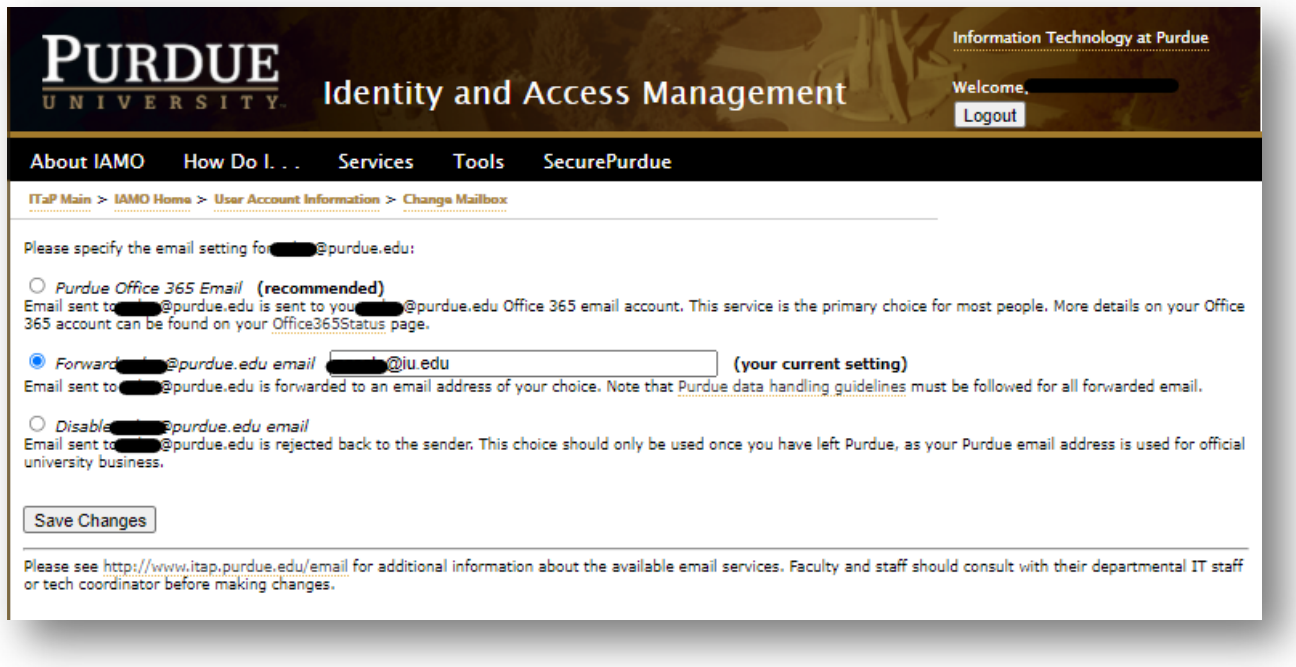

Choose your account for forwarding and click "Save Changes." This will ensure you are receiving any Purdue emails to a frequently checked account.